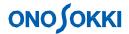

## **DS-0321 FFT Analysis Software**

Measurement method of partial overall

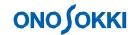

## **DS-0321 FFT Analysis Software**

## Measurement method of partial overall

Measurement method of partial overall

Overall value is the product sum of the power values of all frequencies analyzed by FFT. Partial overall is the selected upper and lower limit value from it. Those values can be obtained by the FFT analysis function of the DS-0321. Please follow the following procedure.

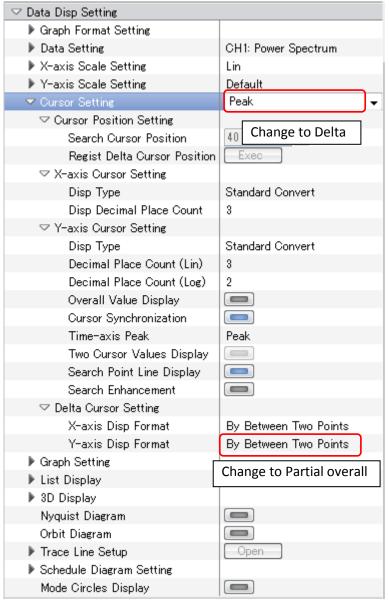

1. Change the cursor mode from Peak to Delta.

It can be selected form cursor setting or under bar on the screen.

When Delta is selected, delta cursor (pink) and search cursor (red) are appeared.

- 2. Click the delta cursor setting.
- 3. Change the Y-axis Disp Format from [By Between Two Points] to [Partial overall].

4. Check the display is changed to POA.

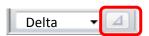

- 5. Move the search cursor to the lower limit frequency by mouse and click SET button to confirm it.
- \* the delta cursor is moved to the confirmed value and the lower limit frequency is fixed.

## ONO SOKKI

6. Move the search cursor to the upper limit frequency.

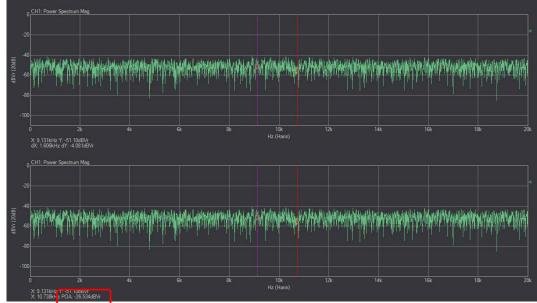

7. The partial overall which is in between the delta cursor and search cursor is displayed.

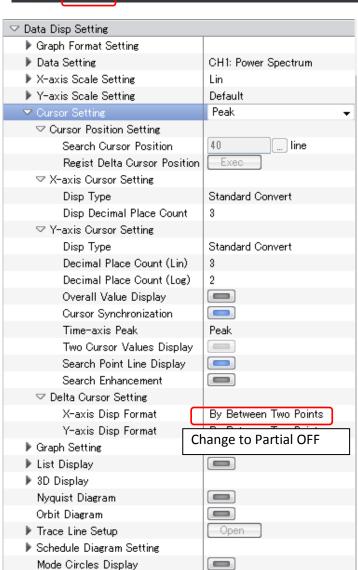

8. The frequency value of the search cursor can be displayed when change the X-axis Disp Format from [By Between Two Points] to [OFF].

- END -